# **EZ8011 – sada dálkového ovladače a číselníku**

- Napájení ovladače i číselníku z USB adaptéru ( USB port počítače, notebooku ).
- Výška číslic ovladače i číselníku 22mm, barva segmentů: **zelená.**
- Rozsah zobrazení 0 99.
- Radiový přenos s minimálním dosahem 50m signál projde i skrze stěny.
- Po zapnutí bude na číselníku i ovladači --
- Přizpůsobení jasu zobrazovačů podle momentální potřeby až 16 úrovní jasu.

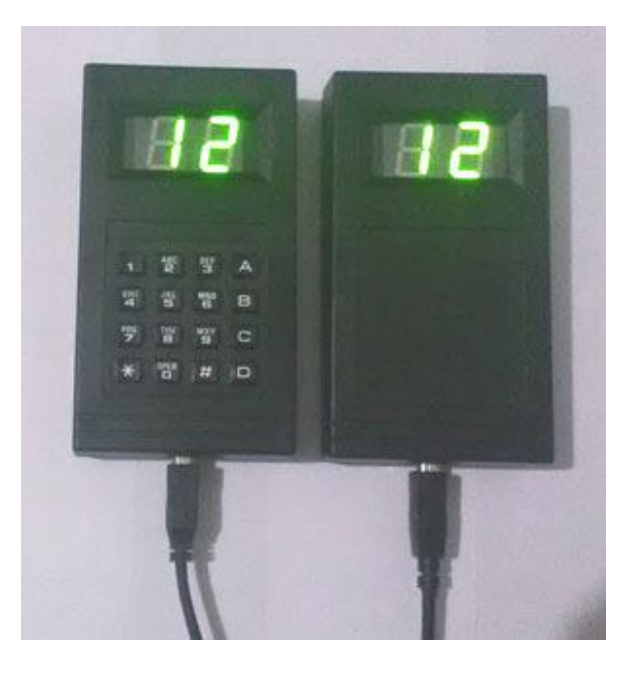

## **1. Parametry číselníku**

- Dvoumístný zelený LED display.
- Napájení z USB adaptéru nebo USB portu počítače, notebooku ( 5V DC) .
- Doporučený rozsah teplot 0°C až 50°C.
- Na LED displeji svítí buď - ( po zapnutí nebo stisku \* ) nebo posledně odeslané číslo.

# **2. Funkce dálkového ovladače ( DO )**

 Číslice 0 až 9 slouží k zadávání nové hodnoty. Při zadávání údaj na displeji rotuje zprava do leva.

**Příklad**: Stiskneme po sobě 1 a 2, na displeji je zobrazeno 12 ( viz foto ). Stiskem D odešleme 12 do číselníku. Odeslání navoleného čísla nastane také v případě, že nebude minimálně 3 vteřiny stisknuto žádné další tlačítko ( automatické odeslání ).

### **Další ilustrativní příklad pro osvětlení smyslu rotování údaje na displeji ovladače**:

Jako v předchozím příkladu stiskneme po sobě 1 a 2, na displeji je zobrazeno 12.

Stiskneme-li dále 3, na displeji je zobrazeno 23.

Stiskem D odešleme 23 do číselníku.

Po odeslání je možné navolit nové číslo, stiskem 7 na displeji svítí 7 ( 3 z předchozího čísla nerotuje ).

- Tlačítkem **D** odešleme naposledy vložené číslo. Pokud D nestiskneme, ovladač sám po 3 vteřinách nečinnosti klávesnice ( 3 vteřiny od posledního stisku tlačítka ) odešle navolenou hodnotu do číselníku. Při odesílání display na ovladači zabliká.
- Stiskem \* display ovladače zhasneme. Po stisku D nebo automatickém odeslání svítí - (klidový stav).

# **3. Rozšířené funkce a operace s pamětí**

### **3.1. Krokování - inkrementace / dekrementace poslední hodnoty**

- Stiskem **A** zvýšíme zobrazenou hodnotu o 1 ( číslo se změní v číselníku i na DO ). Po 99 následuje 00 ( povoleno přetečení ).
- Stiskem **B** naopak zobrazený údaj o 1 snížíme. Po 0 následuje 99 ( povoleno podtečení ).

## **3.2. Ovládání jasu číselníku i DO**

- **Zvýšení jasu o jeden krok** stiskneme #. Jas na ovladači i číselníku se zvýší o 1 stupeň, po maximálním jasu následuje minimální jas.
- K dispozici je 16 úrovní jasu ( 16 kroků ).
- **Naposledy navolená úroveň jasu je v číselníku i DO uložena do trvalé paměti EEPROM a bude uchována i po vypnutí napájení.**

## **3.3. Nastavení blikání číselníku při přijetí čísla odeslaného z DO**

Funkce je vhodná tam, kde je třeba upozornit na změnu (nové číslo). Blikání displeje číselníku následuje vždy po každém odeslání čísla z DO ( stiskem D i po automatickém odeslání ).

### **Nastavení provedeme následovně:**

- Stiskneme **C** a současně číslici ( 0 až 9 ), čímž nastavíme počet blikání číselníku při každém přijetí čísla z ovladače. Číslice určuje počet blikání **(0 = číselník blikat nebude).**
- C uvolníme až po krátkém stisku příslušné číslice.
- **Naposledy navolený počet bliknutí je v číselníku uložen do trvalé paměti EEPROM a neztratí se ani po vypnutí napájení.**

### **Příklady:**

- **C0 ...** číselník blikat nebude.
- **C3 ...** číselník blikne 3x.
- **C9 ...** číselník blikne 9x ( max. počet ).

*V případě jakýchkoliv nejasností se na nás obraťte ( tel. 605 570 597 )*

*www.selfcontrol.cz*